# Republishing to AWS MediaLive

#### 1. Preparing to test

For test we use:

- AWS MediaLIve channel to receive RTMP and send RTMP to predefined address;
- WCS server test.flashphoner.com;
- WebRTC as RTMP web application to publish and republish a stream;
- mediaserver to receive RTMP stream from AWS MediaLive, WCS for example rtmp.flashphoner.com

#### 2. AWS MediaLive configuration: Create an Input at AWS MediaLive to ingest RTMP

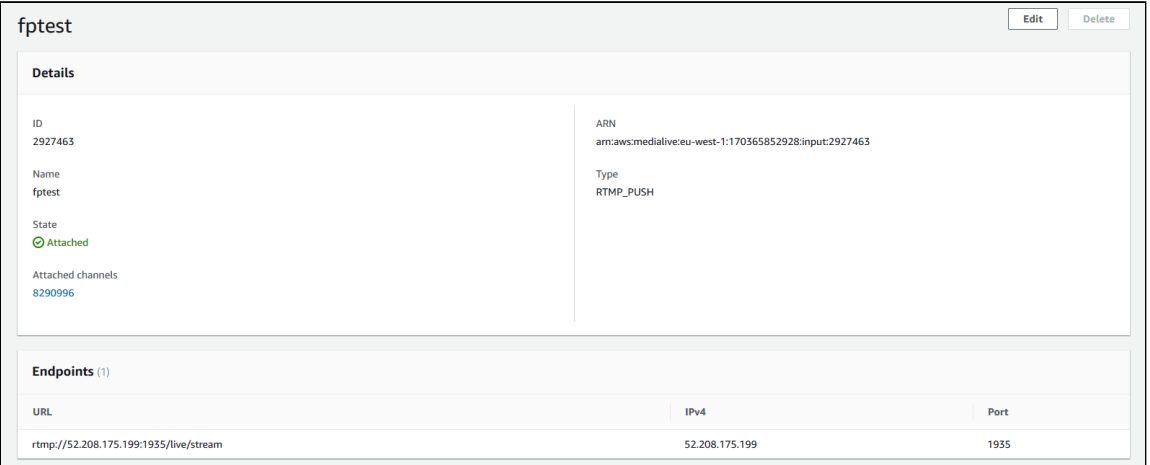

# 3. AWS MediaLive configuration: Create channel with Output

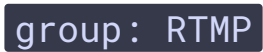

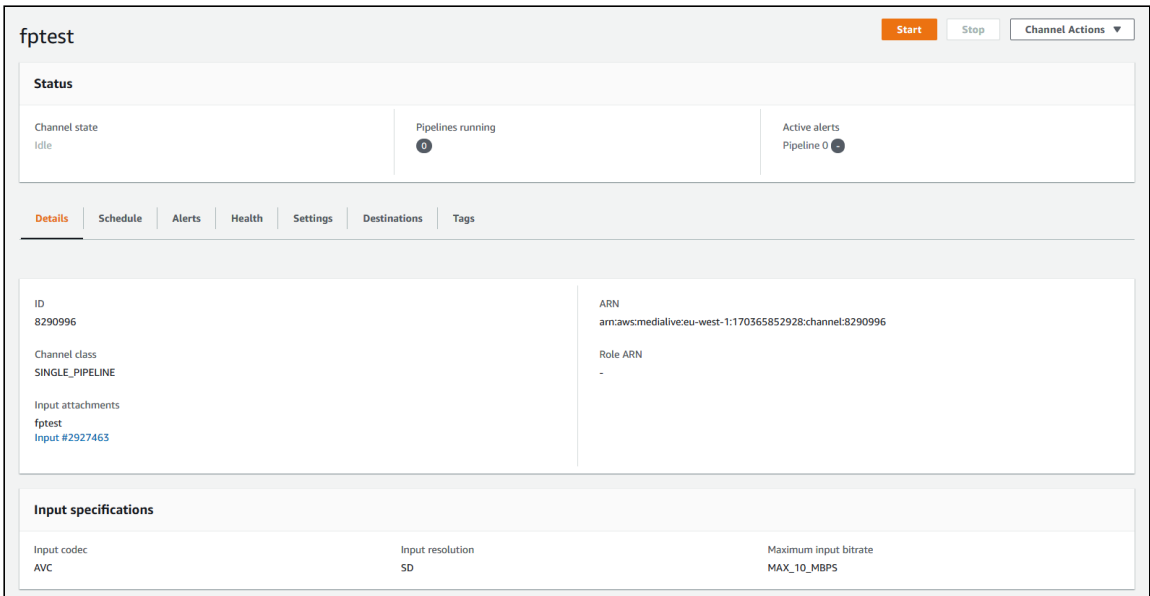

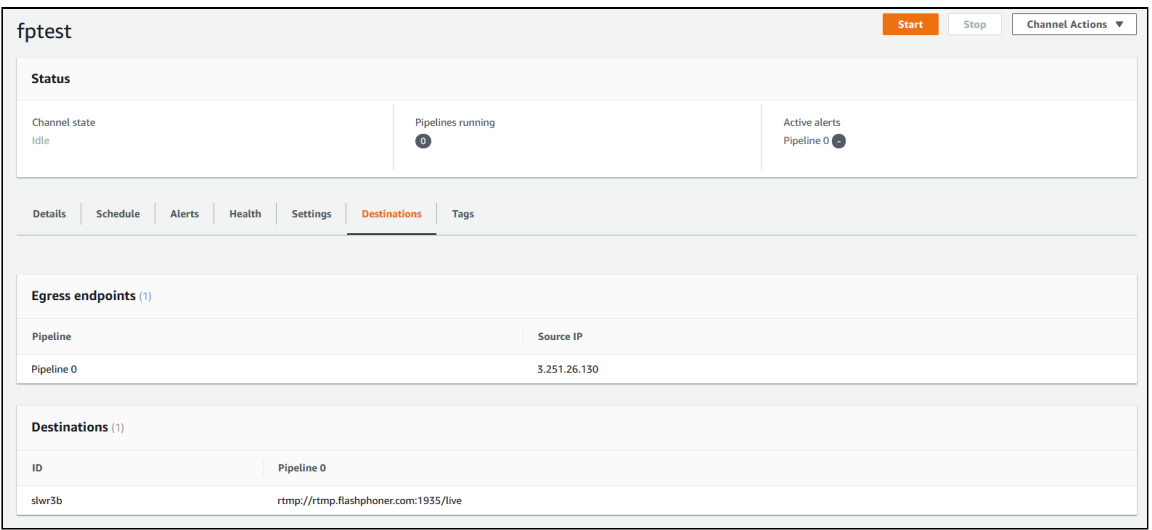

The detailed [instructions](https://medium.com/@rahulgolwalkar/creating-a-scalable-hls-live-stream-from-an-input-feed-using-aws-elemental-medialive-8dcef43b3844) to create AWS MediaLive channel can be found in this Medium article for example.

#### 4. WCS configuration

Add the following parameters to fl[ashphoner.properties](file:///opt/TeamCityAgent/work/e8d9ff752ef6fac0/site/WCS52/Working_with_the_server/Core_settings/Settings_file_flashphoner.properties/) file

```
rtmp_transponder_full_url=true
rtmp_transponder_stream_name_prefix=
rtmp_flash_ver_subscriber=LNX 76.219.189.0
rtmp_transponder_send_metadata=true
```
and restart WCS

# 5. Start AWS MediaLive channel

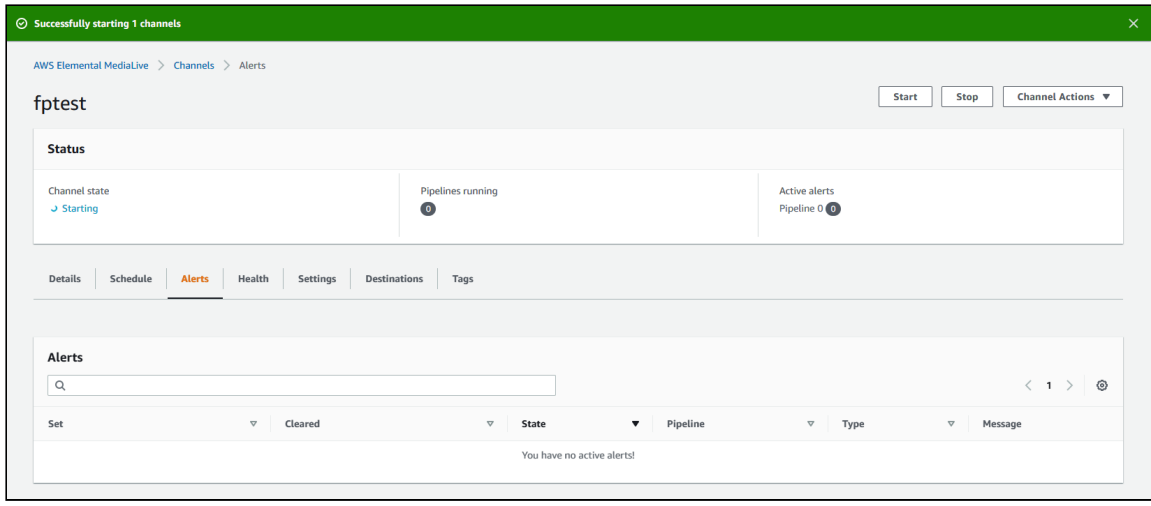

The following alerts will be shown if no input stream

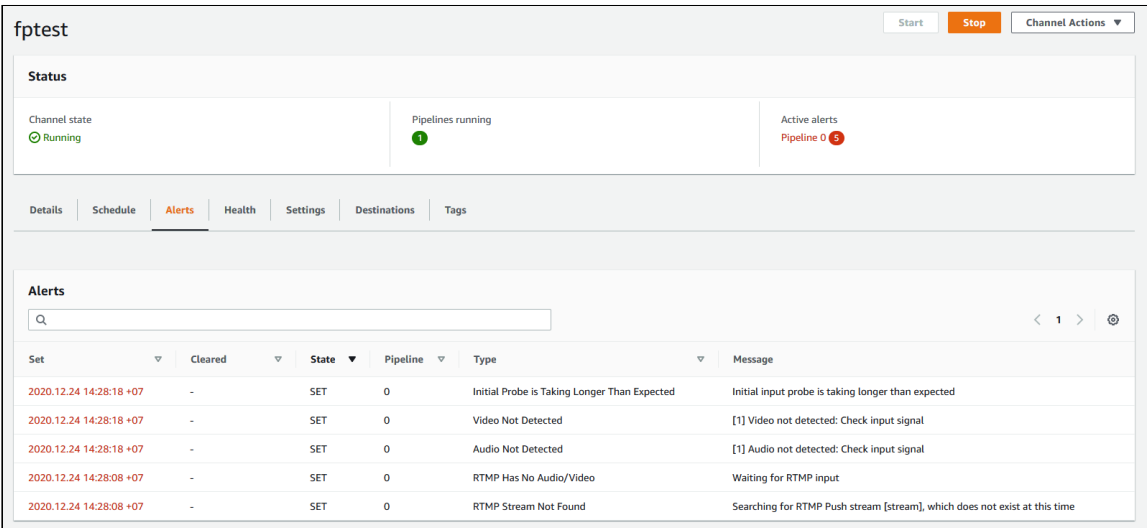

## 6. Publish a stream in WebRTC as RTMP example

Publish a stream in WebRTC as RTMP example, setting RTMP URL of ingest point created at step 2

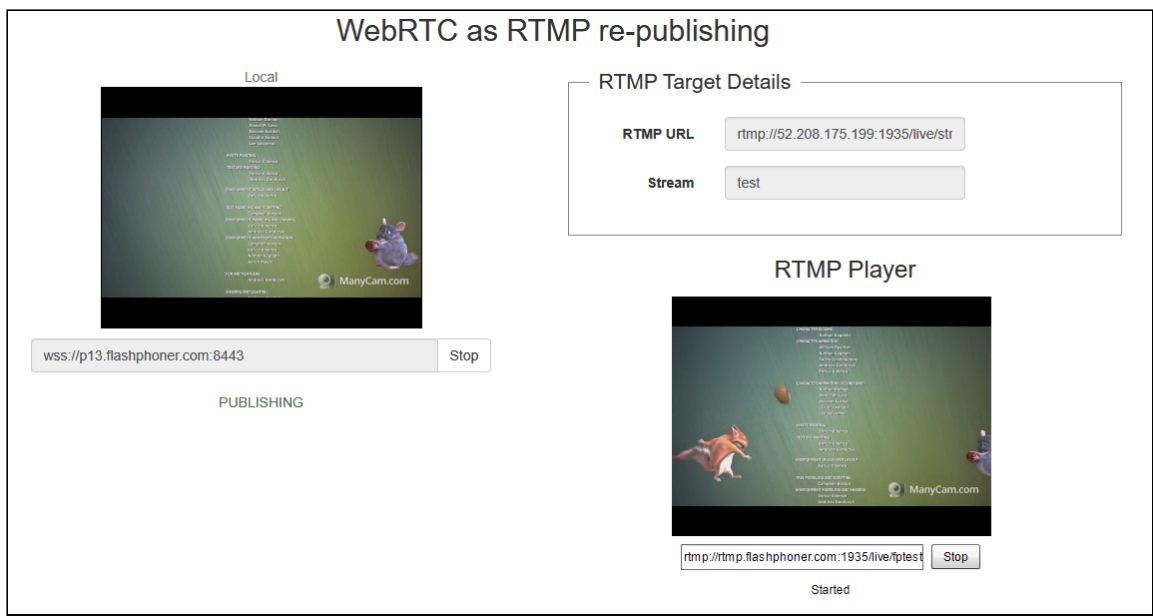

In RTMP player window set URL and name of the channel output stream created at step 3

### 7. Alerts will be cleared in AWS MediaLive channel window

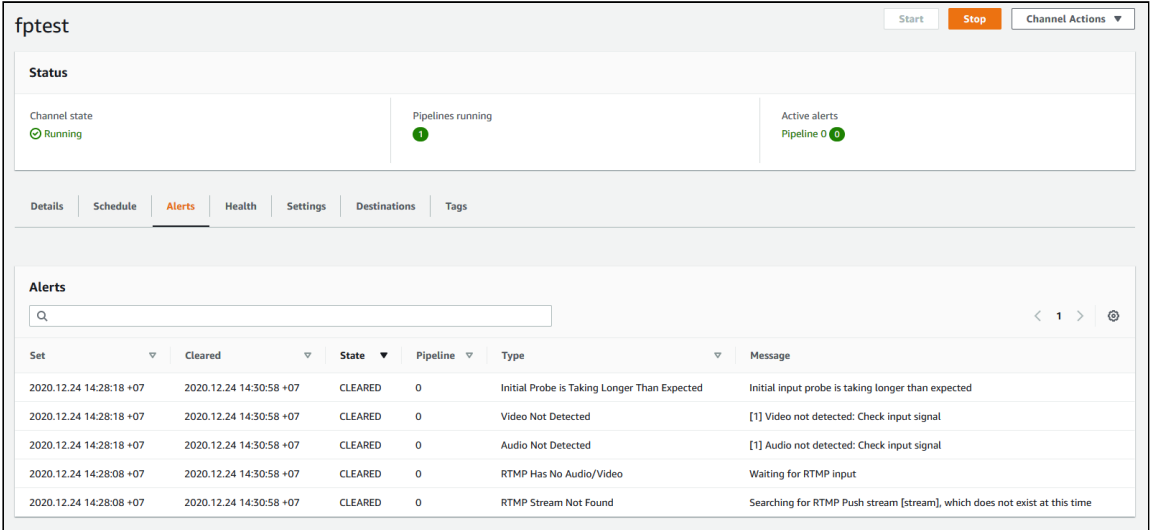